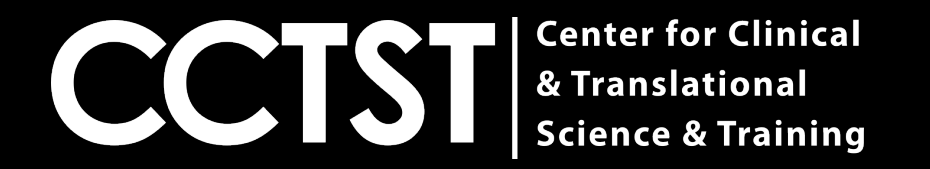

# **CCAPS Login Guide**

#### **CCTST Competition & Awards Program Site**

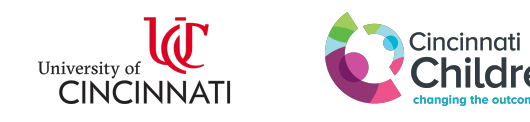

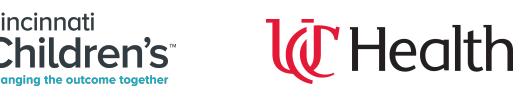

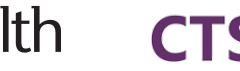

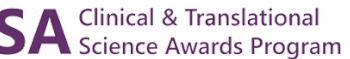

# **How Do I Get Started?**

- [The first step for anyone using CCAPS is to e](https://ccaps.research.cchmc.org/welcome)ith UC login or external login linked to the Cincinr Network
- To determine whether you have access, click t follow the instructions on slides 3-4
- You can access the CCAPS page by clicking the https://ccaps.research.cchmc.org/welcome

### Your Page Should Now Look Like This:

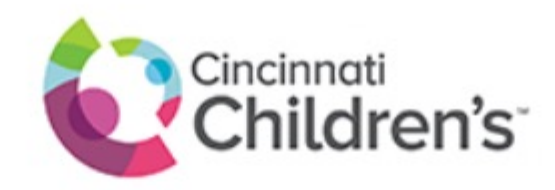

#### Select your identity provider

Cincinnati Children's Hospital Medical Center

Go to login page

Assistance

© 2019 Cincinnati Children's Hospital Medical Center. All rights reserved.

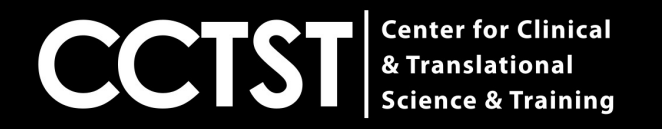

 $\checkmark$ 

### **Select Your Primary Institution From the Drop Down Menu**

Please note if your institution is NOT listed, you should select Cincinnati Children's Hospital Medical Center

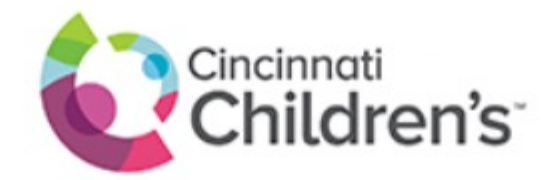

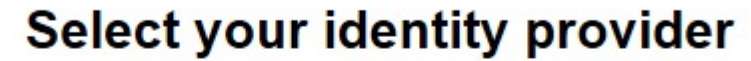

Cincinnati Children's Hospital Medical Center

National Institutes of Health (NIH)

University of Cincinnati Main Campus

Go to login page

Assistance

© 2019 Cincinnati Children's Hospital Medical Center. All rights reserved.

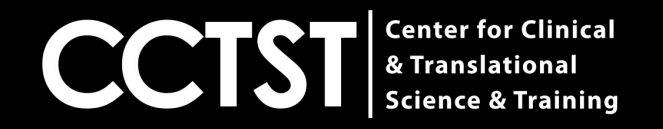

### **Common Reasons Login Is Unsuccessful**

**1.)** You are an external user and a login ID has not yet been created for you

**2.)** You selected the wrong institution as your primary affiliation

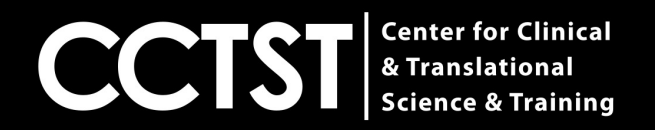

# **I Need Help!**

If you are unable to login, please click "assistand screenshot below and you will be directed to the (help@bmi.cchmc.org)

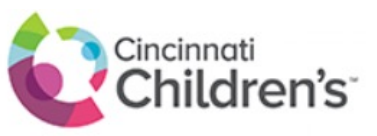

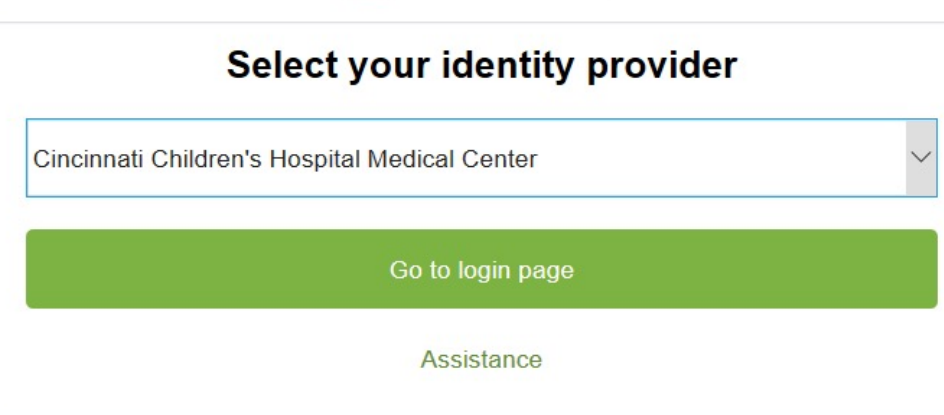

© 2019 Cincinnati Children's Hospital Medical Center. All rights reserved.

## **Alternatively**

If your request is urgent, please reach out to Jar (tharrijt@ucmail.uc.edu), and provide your 6+2 Otherwise a member of the Children's IT depart let you know your accounts have been linked.